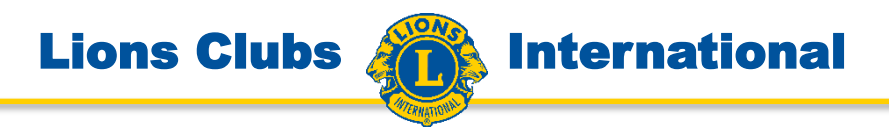

# **Das Internetportal www.lions.de**

# **mit dem Mehrwert für Lions**

**V/AIT PDG Eva Friedrich (111 SM)**

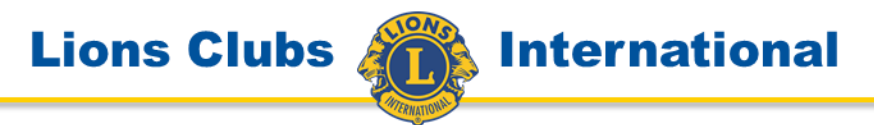

# Dieses Dokument, sowie viele weitere Dokumente mit wertvollen Informationen, finden Sie auf der Internetseite des AIT (Ausschuss für Informationstechnologie)

www.lions.de/web/111-ait

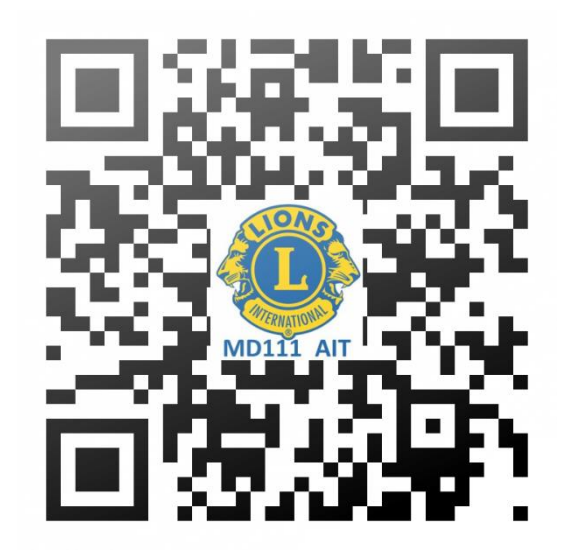

**Das neue Internetportal** lädt zum Mitmachen ein.

Es ist nicht mehr nur der Webmaster, der Inhalte auf die Seite bringen kann, so wird es möglich, mit Hilfe Aller im Club, die Club-Homepage wesentlich aktueller und attraktiver zu halten.

Dazu bedarf es aber, dass der Webmaster die Club-Homepage so aufbereitet, dass die Instrumente verfügbar sind, die den Mitgliedern das Mitmachen ermöglichen.

Wichtig sind auch die Funktionen, die speziell für die Anforderungen der Lions entwickelt wurden und eingesetzt werden können. So gibt es das Amtsträgerportlet, das z.B. pünktlich am 1. Juli ohne manuellen Eingriff den aktuellen Vorstand darstellt. Wichtig sind auch die umfangreichen Datenschutzmaßnahmen, sodass wirklich nur LIONS-Mitglieder Zugriff in den Internen Bereich haben.

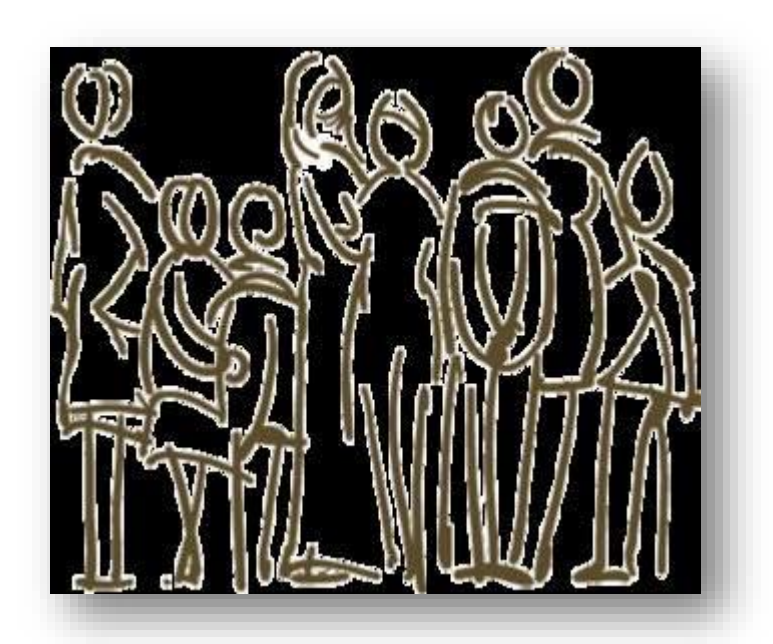

**Lions Clubs International** 

## **Das Zusammenspiel von Mitgliederdatenbank und Internet Portal**

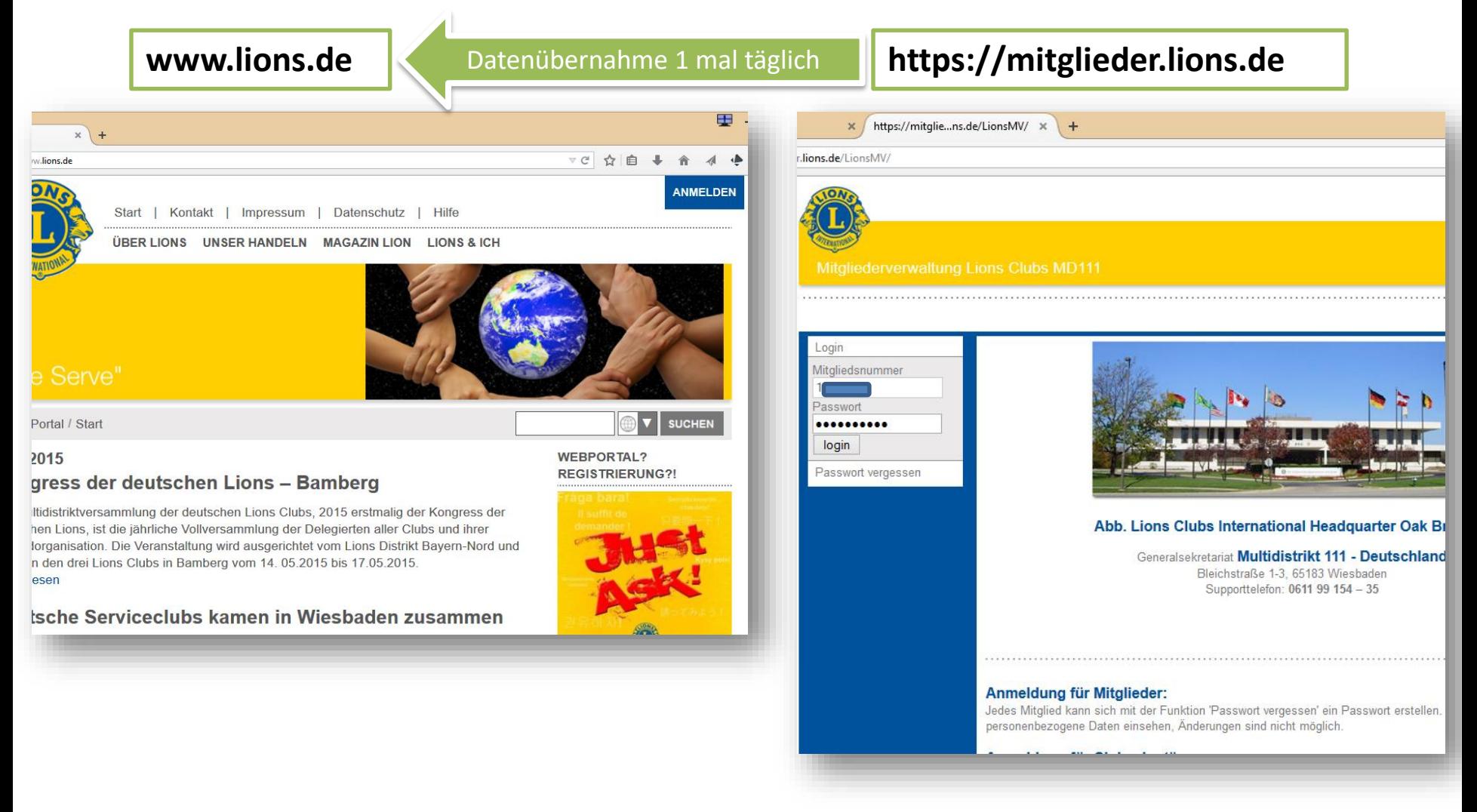

**International** 

**Die Anmeldung** – registrieren Sie sich, legen Sie Ihr eigenes Passwort an, damit Sie sich als Lions-Mitglied anmelden können und Zugriff haben auf den internen Bereich und dort im Rahmen ANMELDEN Ihrer Mitgliedschaft auf besondere Inhalte. Bitte vorab klären ob Ihre aktuelle Mailadresse richtig in der Mitgliederdatenbank steht und Ihre Mitgliedernummer sowie die Clubnummer erfragen. Clubnummer ohne Vornull und die Mitgliedernummer mit einem großen oder kleinen L vorweg.**ANMELDEN**  $\mathbf x$ **SUCHEN** Benutzername / Erweiterte Mitgliedsnummer DRMATIONEN ZUM **a EN WEBPORTAL** 

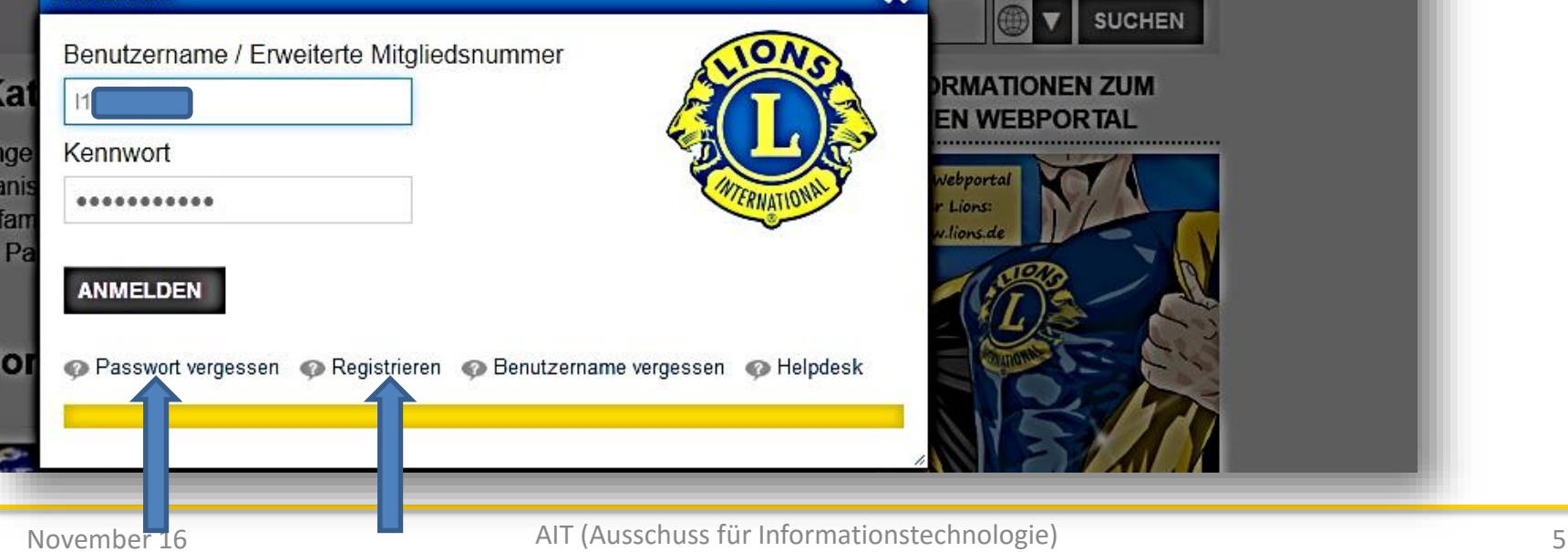

# **Initiale Einrichtung Ihrer kostenfreien Club-Homepage**

Auf der Seite des AIT [www.lions.de/web/111-ait](http://www.lions.de/web/111-ait) finden Sie neben viel Information auch das Werkzeug um Ihre Clubsite initial einzurichten. Im Club hat nur der Webmaster das Recht für diese "Initialzündung". Ansonsten hat der Clubsekretär alle weiteren Zugriffsrechte genau wie der webmaster.

Wenn Sie auf der richtigen Seite sind, scrollen Sie bitte ganz nach unten, das war schon mal übersehen worden.

Mit dieser Einrichtung Ihrer Clubsite sind auch schon alle für den Datenschutz relevanten Konfigurationen vorhanden. Sie nutzen lediglich die Internen Seiten und die vorgegebenen Bereich des DMS (Dokumenten Management System, dann bleiben Ihre Dokumente und Bilder intern. Bitte lassen Sie die Finger weg von dem Berechtigungssystem.

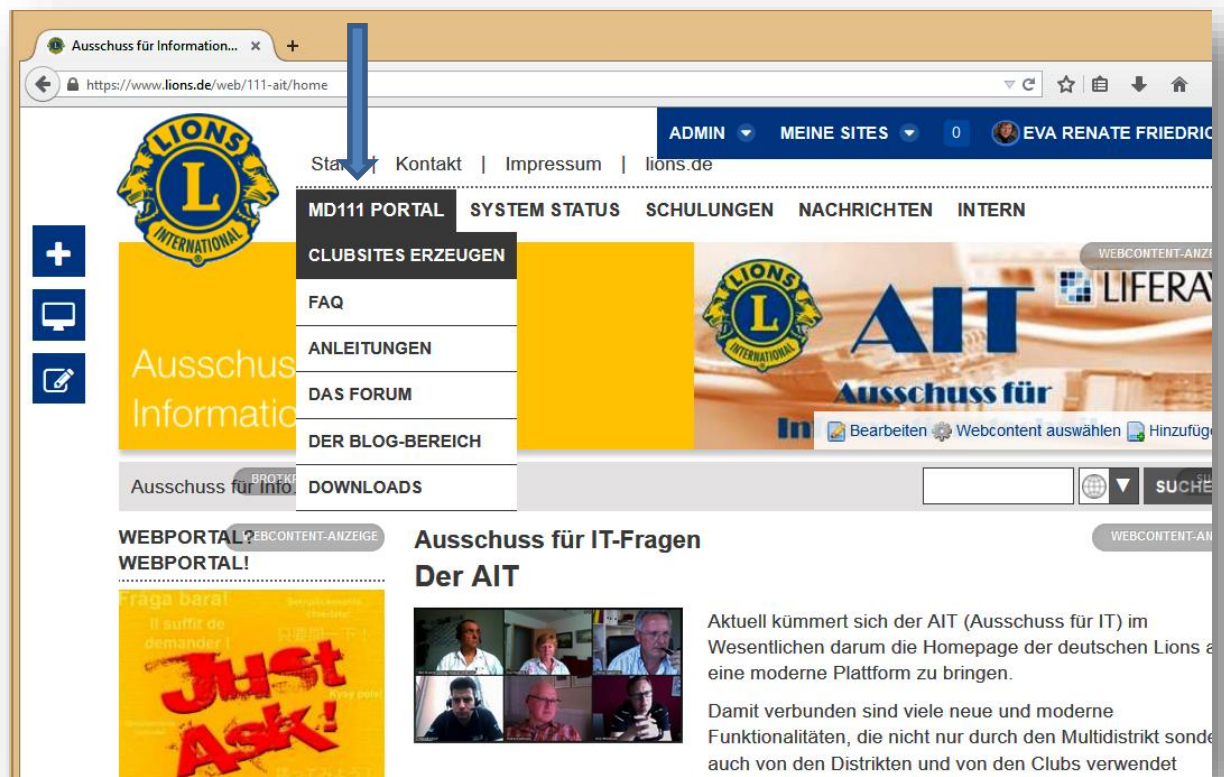

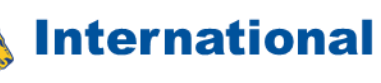

Nach kurzer Zeit sollte die leere Site Ihres Clubs zur Verfügung stehen.

Es sind einige Seiten, die generell übernommen werden wie "Über uns", damit diese Seiten immer auch die aktuellen Informationen zeigen.

Für Datenschutz und Impressum können Sie die Vererbung ausschalten und eigene Inhalte einfügen, oder die bestehenden auch belassen.

Das Dokumenten -Management ist eingerichtet für spezielle Zugriffsrechte.

Jetzt kanns losgehen!

### **Clubwebsites**

+ WEBCONTENT-ANZEIGI

Jeder Lions Club des Multidistrikt 111 hat die Möglichkeit, kostenfrei eine eigene Clubwebsite innerhalb des Webportals anzulegen und zu betreiben. Hierzu muss der jeweilige Clubwebmaster des Clubs einmalig den "Site-Generator" betätigen.

Voraussetzungen, die für das Anlegen einer Clubwebsite / die Nutzung des "Site-Generators" erfüllt sein müssen:

- · Die Aktion muss durch den Clubwebmaster ausgeführt werden
- Der Clubwebmaster muss mit seiner persönlichen Mitgliedsnummer angemeldet sein
- Es darf noch keine Clubwebsite für diesen Club im neuen Webportal existieren

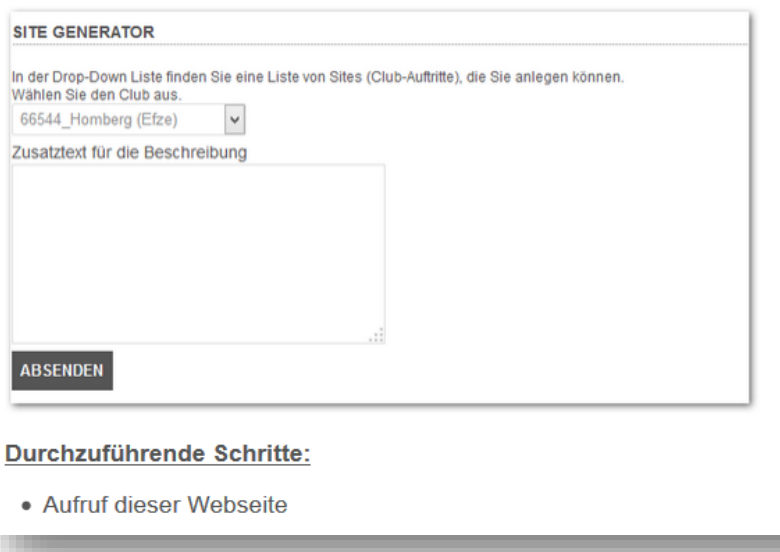

**International** 

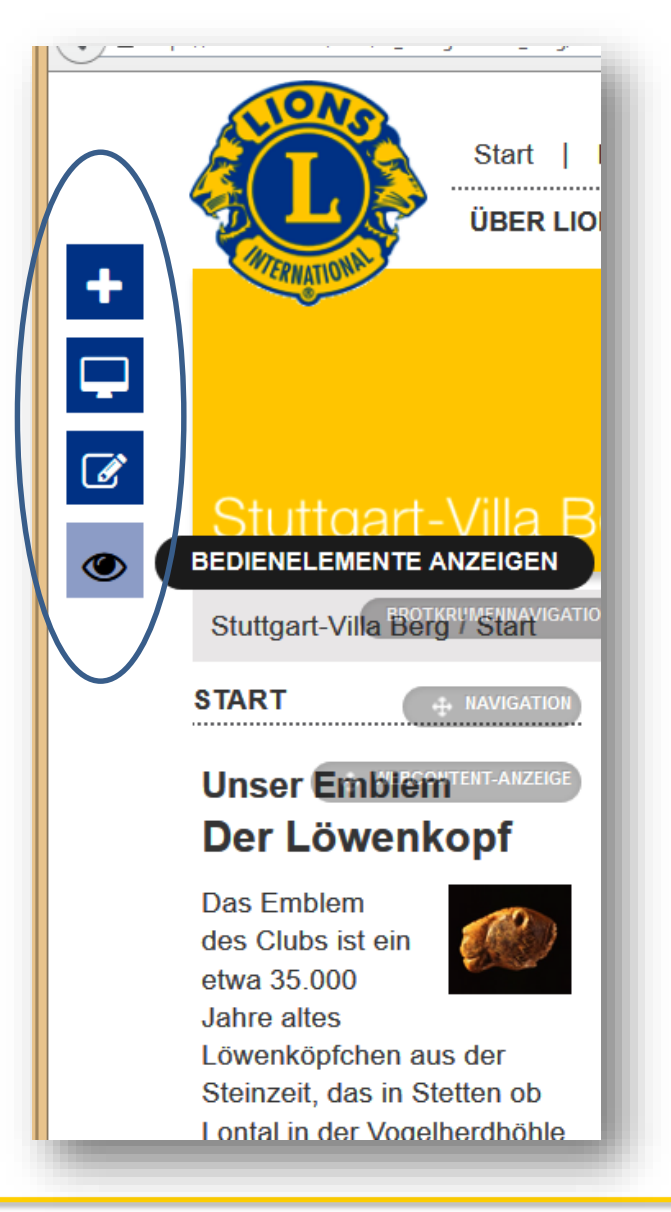

**Lions Clubs** 

# **Die Bedienelemente**

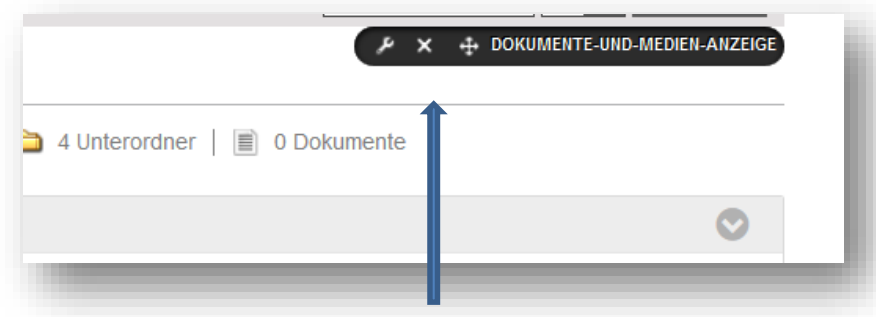

## **Konfigurieren, Löschen, Verschieben**

Bearbeiten Webcontent auswählen Hinzufügen

# **Die Bearbeitung der Inhalte**

v

 $\rightarrow$ 

v

Hinzufügen

Ü.

IN

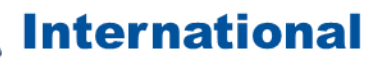

**ANWENDUNGEN** Inhalte **Seite** 

Hervorgehoben

**EE** Webcontent-Anzeige

- **EE** Asset Publisher
- **ED** Dokumente-und-Medien-Anzeige
- **E** Navigation

**Beispiel** 

**CMS** 

- **EE** Asset Publisher
- **E** Brotkrumennavigation
- Dokumente und Medien
- **E** Dokumente-und-Medien-Anzeige
- **EE** Höchstbewertete Assets
- **E** Kategorienavigation
- Letzte Downloads
- **E** Mediengalerie
- **EE** Meistangesehene Assets
- **E** Navigation
- **E** Schlagwortnavigation
- **B** Schlagwortwolke
- **B** Site-Verzeichnis
- **II** Sitemap
- **E** Umfragenanzeige
- **E** Verknüpfte Assets
- **EE** Verschachtelte Portlets

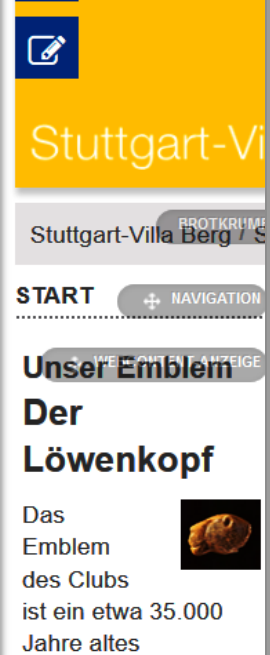

Löwenköpfchen aus

der Steinzeit, das in

Stetten ob Lontal in der Vogelherdhöhle

gefunden wurde und

seither im Besitz des

Webcontent auswählen

Landesmuseums Württemberg ist.

Bearbeiten

Hinzufügen

# Über das Plus **van Australie** werden alle

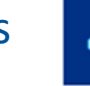

möglichen Portlets angeboten. Wählen Sie und ziehen Sie das gewählte Portlet an die Stelle Ihrer Seite an der Sie Ihre Inhalte haben möchten. Es zeigt sich ein blauer Balken für das Einstellen des Bausteins (Portlet).

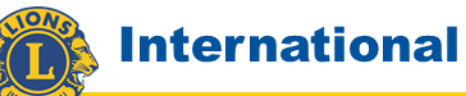

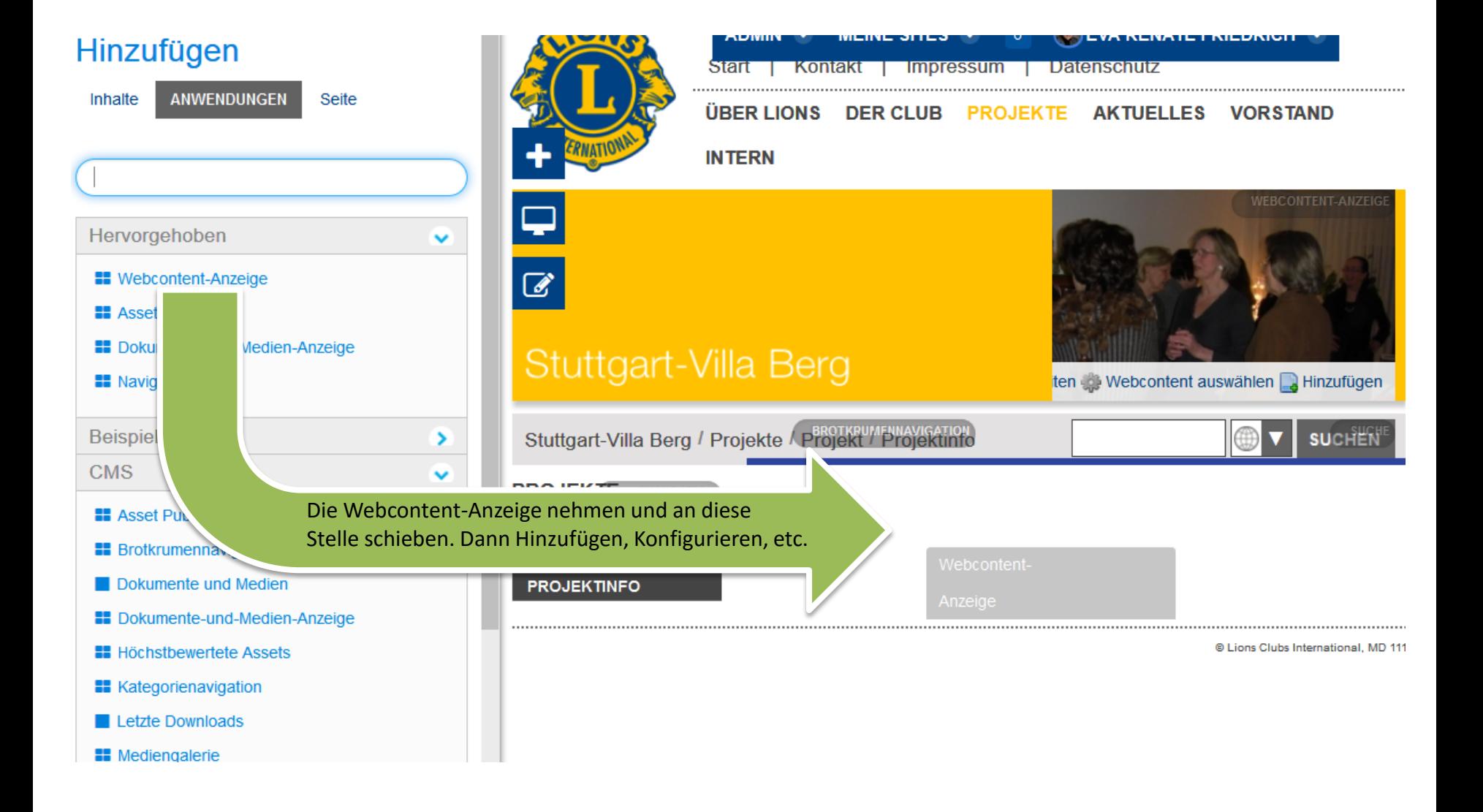

**International** 

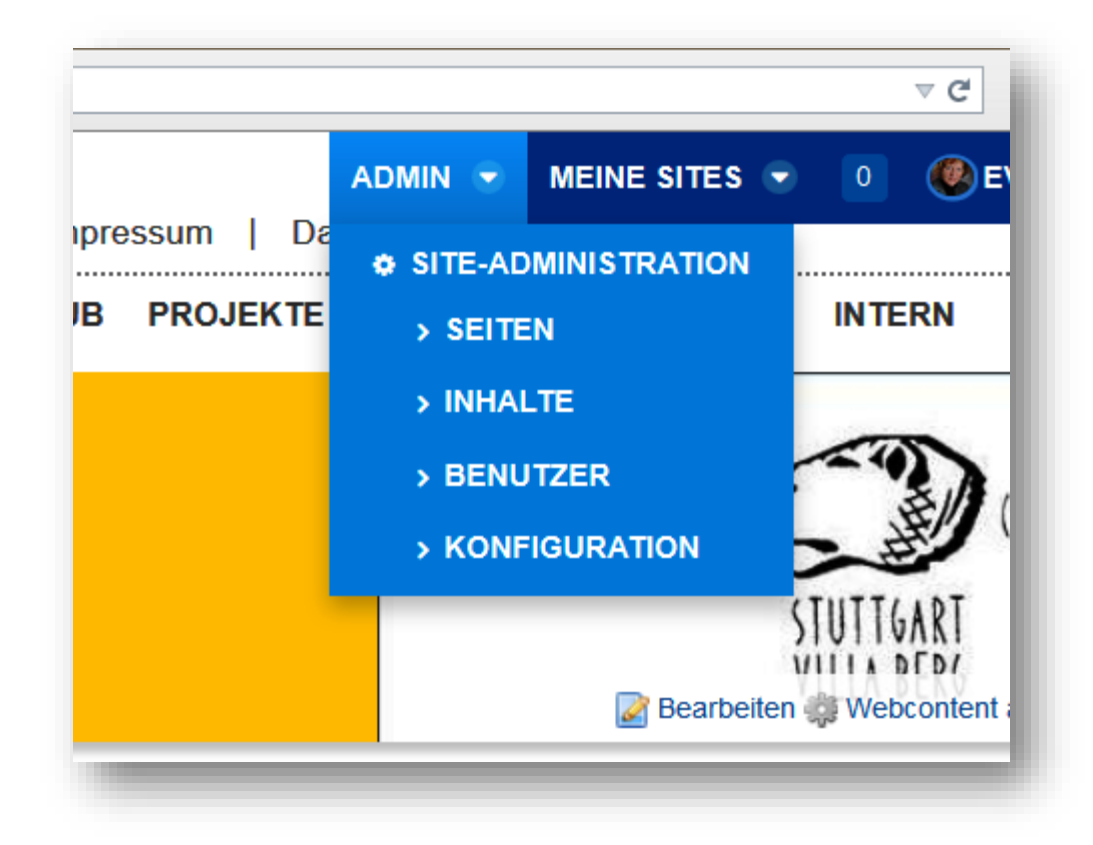

**Lions Clubs** 

Weitere Bearbeitungsmöglichkeiten finden Sie über das Admin-Menü. Sie können Seiten oder Unterseiten hinzufügen, Benutzer verwalten, Inhalte bearbeiten, etc. Schauen Sie da einfach mal rein und finden Sie selbst alle Möglichkeiten.

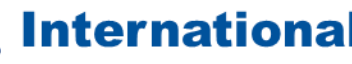

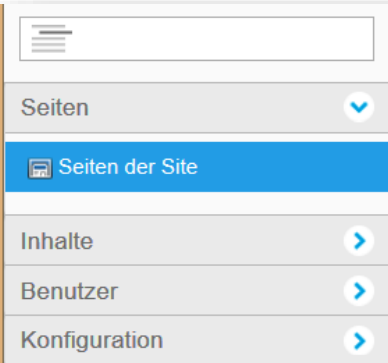

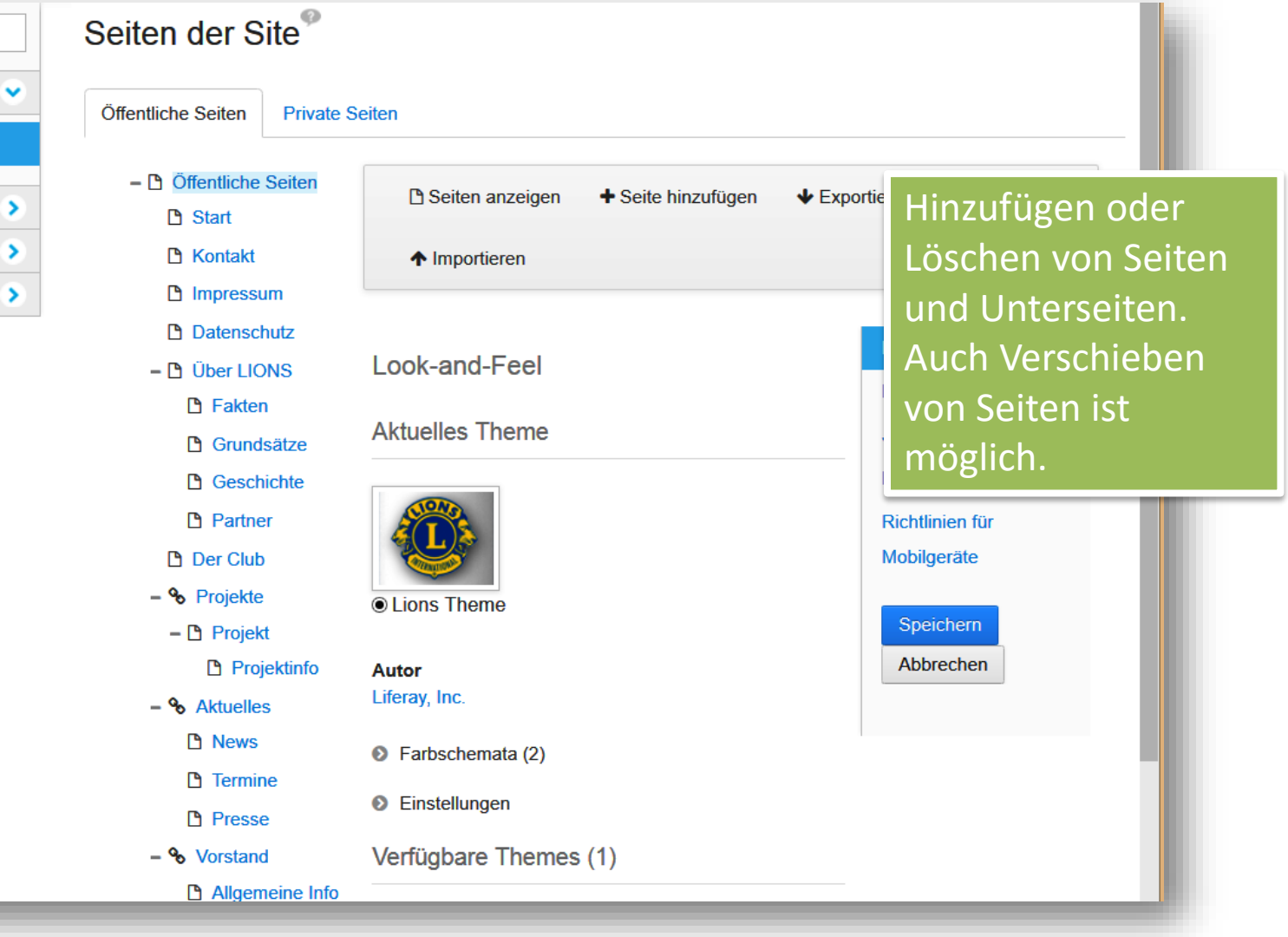

a kacamatan

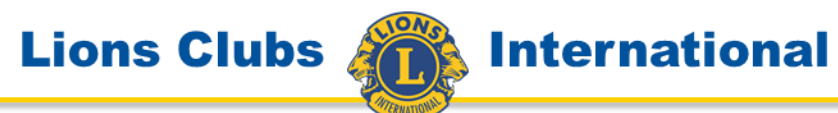

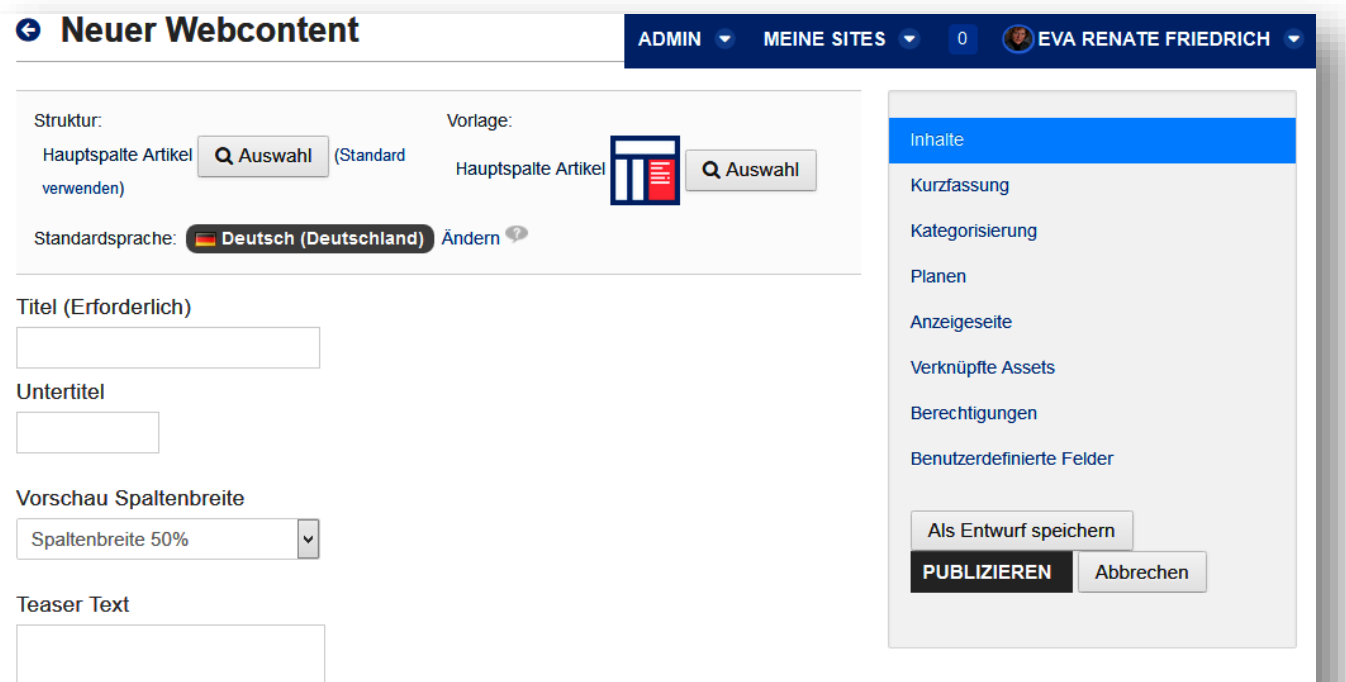

□ Teaser im Artikel ausblenden?

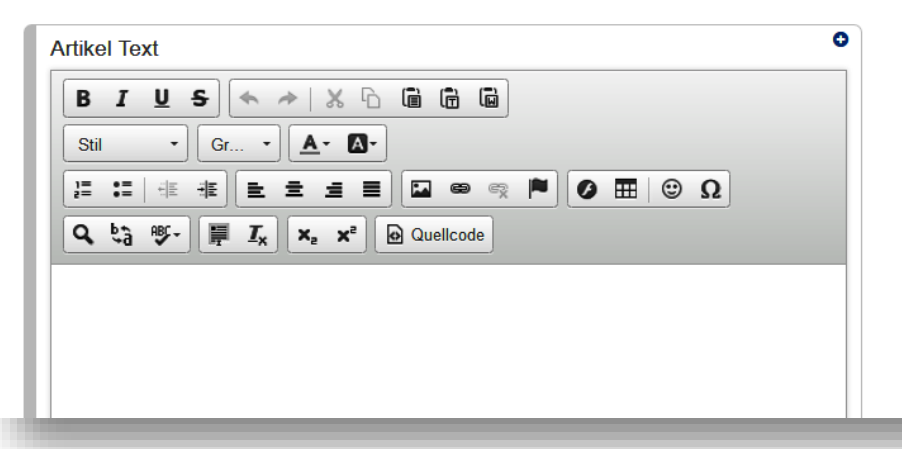

Der Neue Webcontent kann ergänzt werden durch Bilder und/oder Dokumente.

Beachten Sie die Kategorisierung. Auch das terminliche Erscheinen ist planbar.

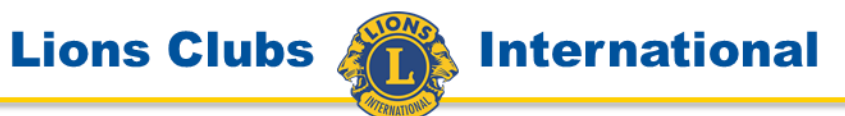

#### Darstellungsoptionen

- □ Aktionen anzeigen
- □ Ordnermenü anzeigen
- □ Navigationslinks anzeigen
- □ Suche anzeigen

#### Ordnerliste

Stammordner

Jahr 14 15

# ☑ Unterordner anzeigen

Auswahl

**Entfernen** 

**Ordner pro Seite** 

20

#### Spalten anzeigen

#### **Aktuell**

Das Dokumentenmanagement ist ein sehr mächtiges Instrument. Wenn Sie die Inhalte strukturiert anbieten möchten, legen Sie entsprechende Seiten an und verweisen in der Dokumenten- und Medienanzeige auf den Stammordner in dem die verfügbaren Daten liegen. Auf diese Weise bieten Sie eine gute Übersichtlichkeit Ihrer Site.

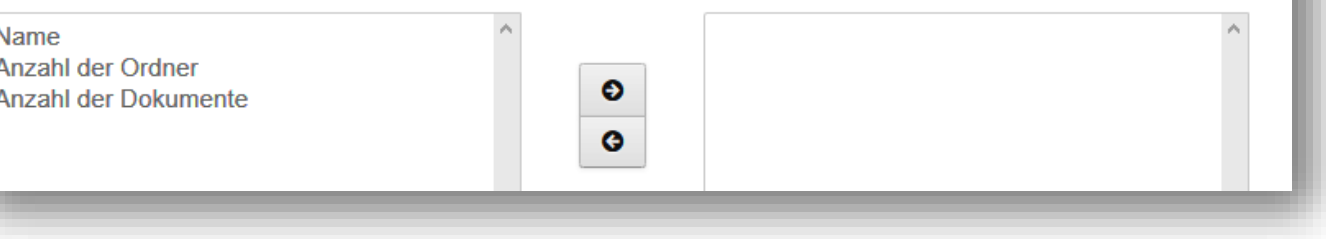

# **International**

# **Der Asset Publisher**

zeigt die Beiträge dynamisch an, sodass der neueste Beitrag immer ganz oben steht. Interessant dabei ist, dass es Beiträge sein können, die irgendwo auf der Seite in einem bestimmten Zusammenhang stehen können, aber durch die Kategorisierung oder ein vereinbartes Schlagwort zusätzlich dem Asset Publisher zugeordnet werden können. Beispiel dazu ist der Bereich "Aktuelles" auf der **Distriktseite** 

[www.lions.de/web/111sm](http://www.lions.de/web/111sm) Dabei könnten auch Beiträge aus anderen Sites vererbt werden.

+ Hinzufügen -

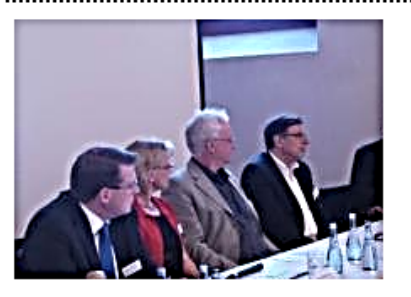

# **LC Johannes Kepler**

Presseinformation Lions Club Johannes Kepler - Weil der Stadt/Sindelfingen Forum Zukunft des Lions Clubs Johannes Kepler im Klösterle, Weil der Stadt Bürger und Unternehmer diskutieren die Attraktivität von Weil der Stadt für Investoren und bestehende Unternehmen Weil der Stadt, 17.07.2014. Was

▶ Weiterlesen

# **Info: Clowns mit Herz**

▶ Weiterlesen

# **E**Broschüre Clowns mit Herz

Eine Aktivity des LC Remstal Weiterlesen »

# **Einladung zur Distriktversammlung Herbst 2014**

Die DV dieses Mal in der modernen und einladenden neuen Sparkassenakademie. Nach "Weiterlesen" finden Sie unten den link zum Kalendereintrag über den sich Mitglieder des Distrikts anmelden können. Weiterlesen »

X 4 ASSET PUBLISHER

**International** 

**Lions Clubs** 

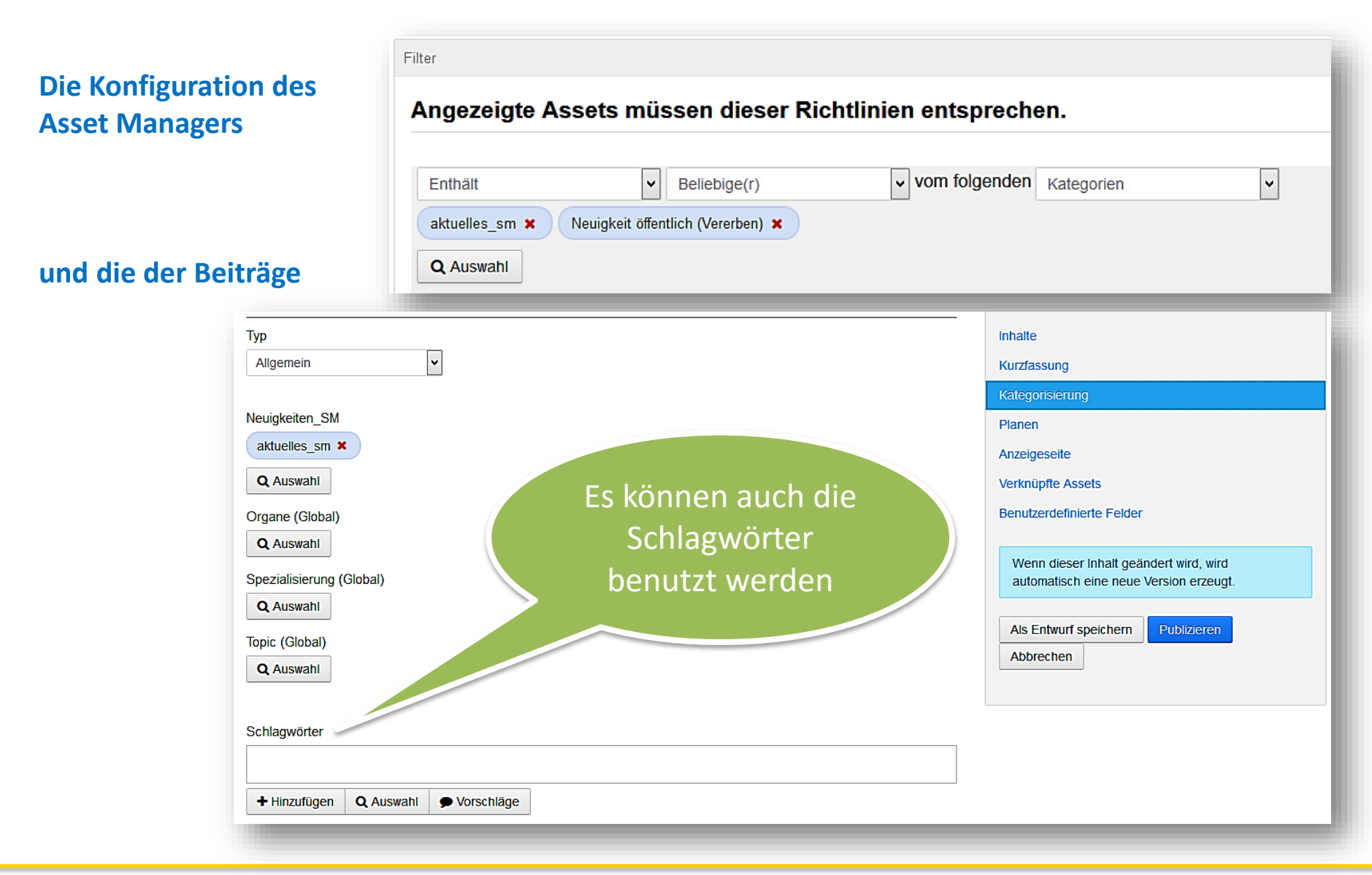

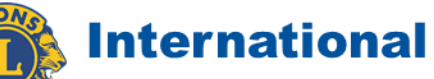

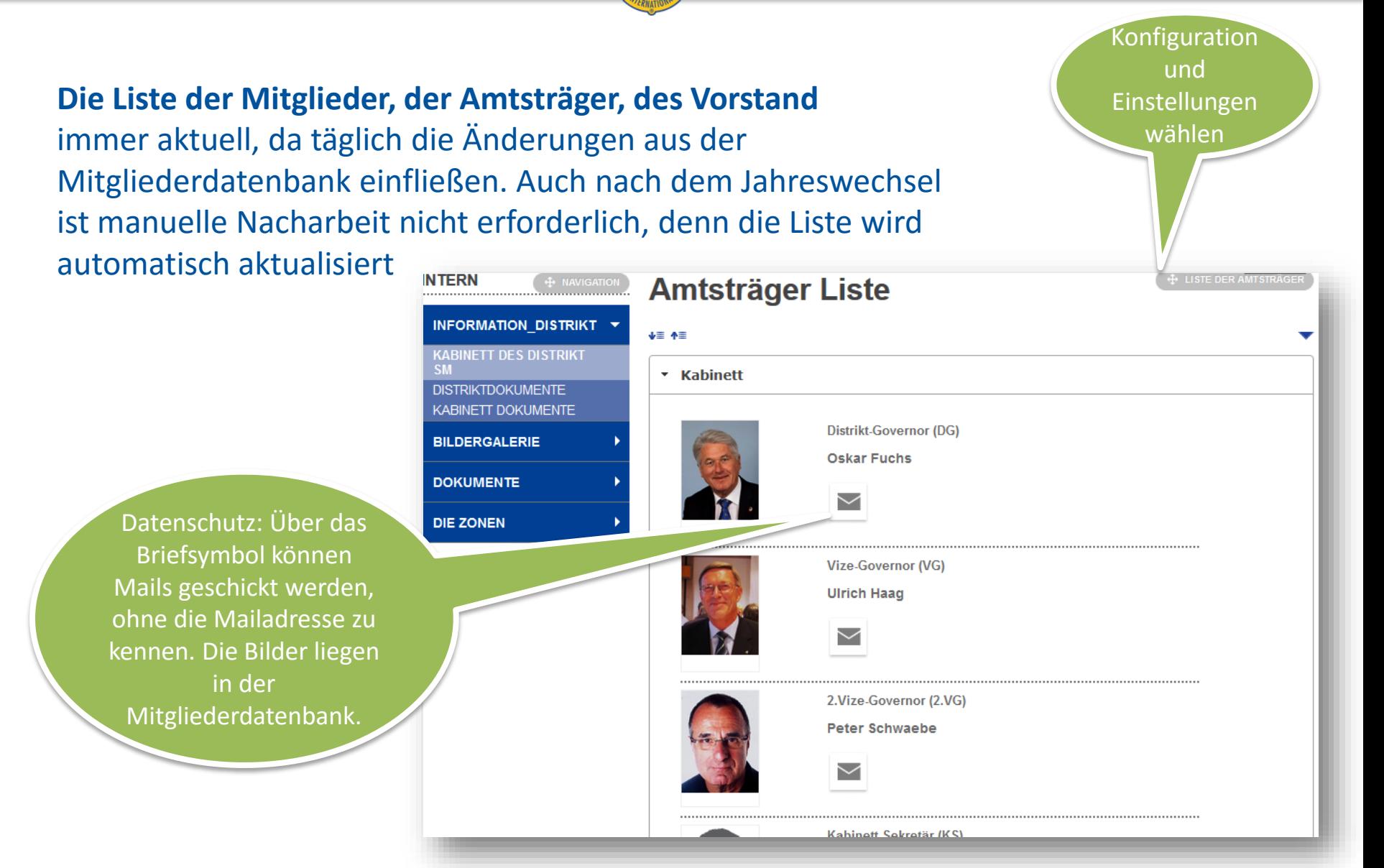

**& International** 

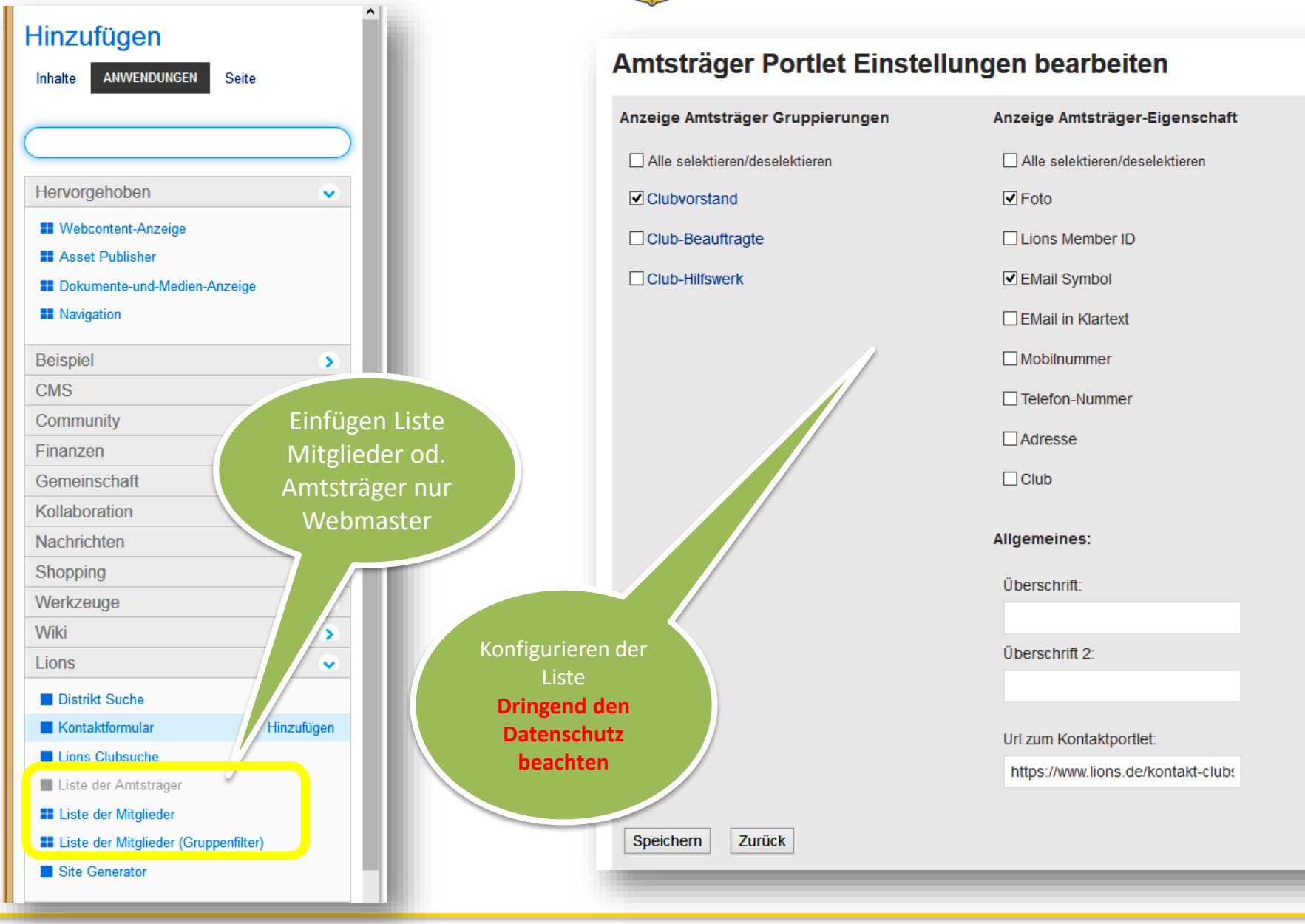

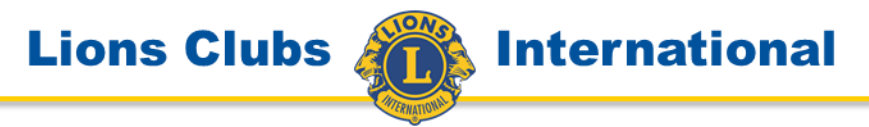

### **Veranstaltungsportlet oder Event Manager**

Organisieren Sie Ihre Veranstaltung über dieses Tool. Sie haben die Möglichkeit Ihre Veranstaltung so einzurichten, dass an einen bestimmten Personenkreis oder auch zusätzliche Gäste, Einladungsmails verschickt werden, die möglichst über eine Linkadresse auf Ihre Clubsite verweisen, wo der Gast sich anmelden kann. Sowie sich jemand über diesen Weg anmeldet, erhalten Sie eine Mail und wissen so wie der Anmeldestand ist.

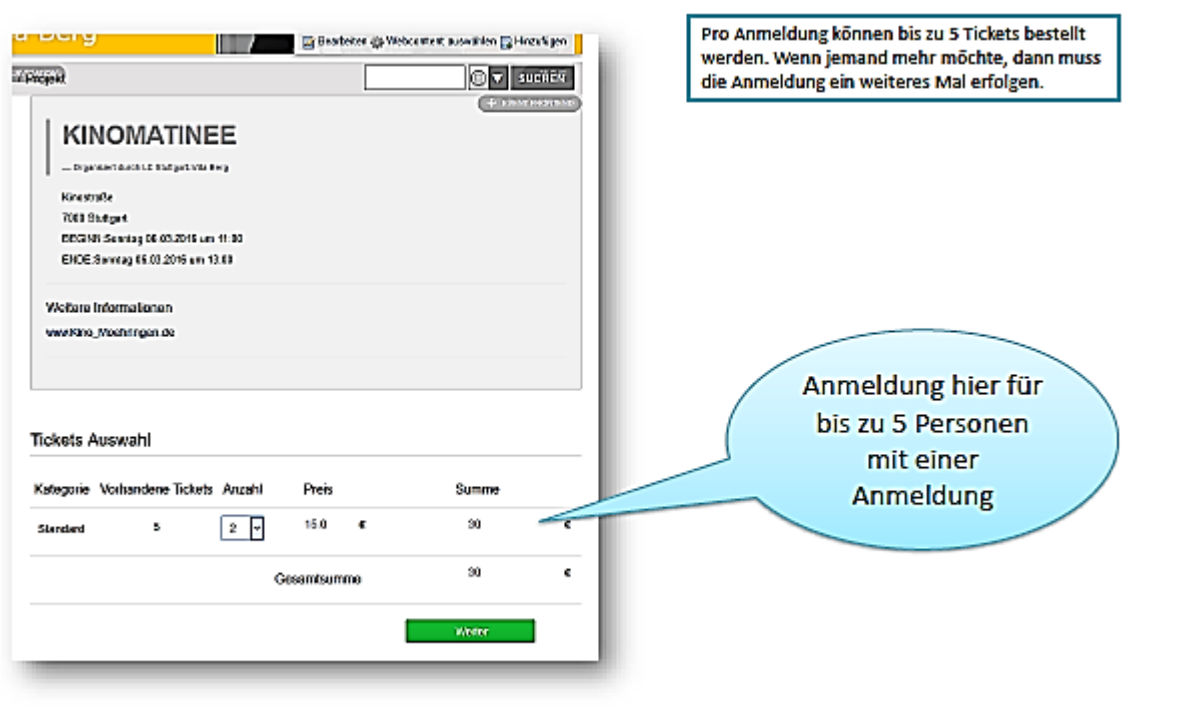

**International** 

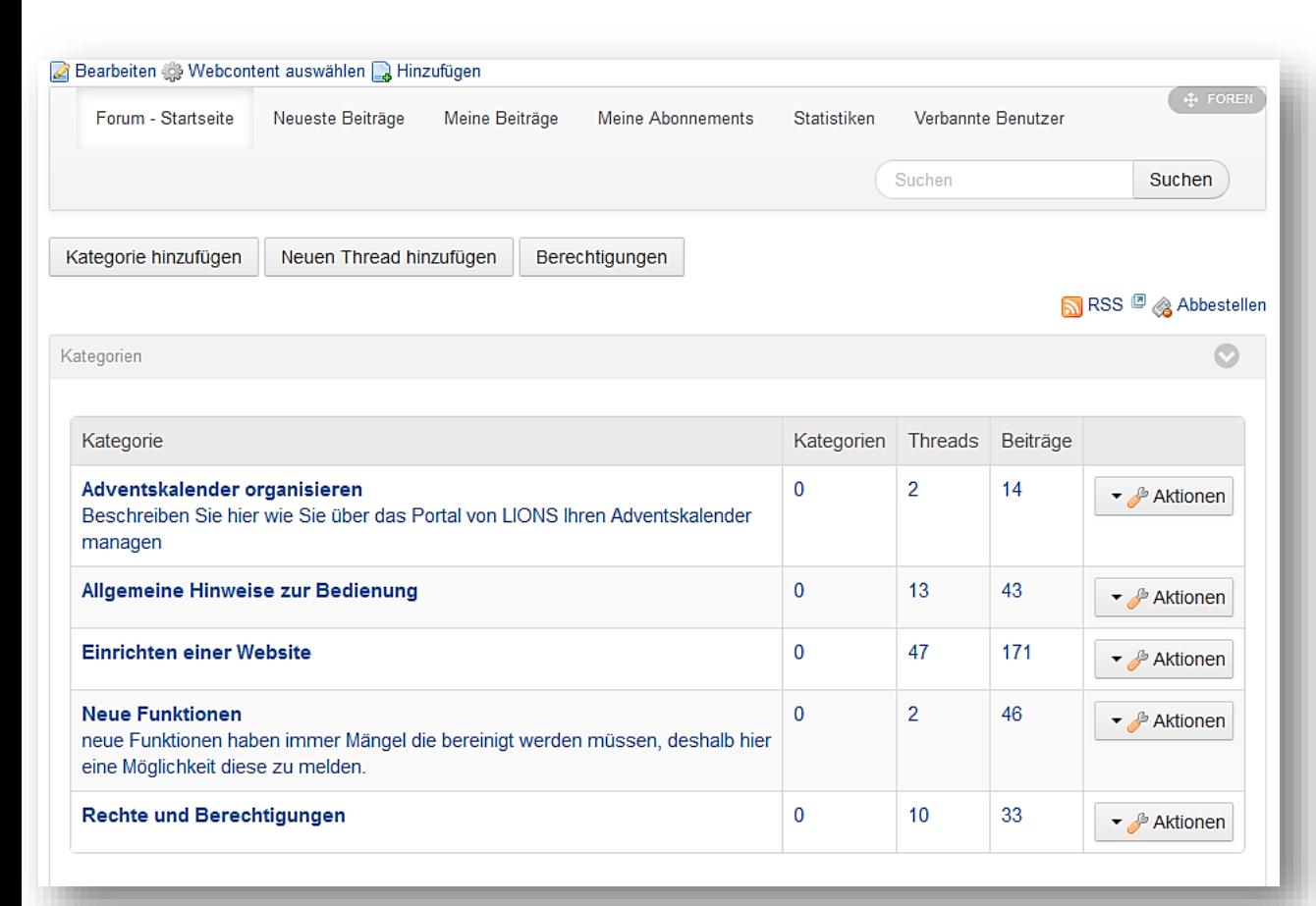

**Lions Clubs** 

# **Das Forum**

ist eine hervorragende Möglichkeit die Fachleute für bestimmte Themen zu Wort kommen zu lassen. Die Beiträge können abonniert werden, sodass Sie jeweils eine Mail-Mitteilung über neueste Beiträge erhalten und sich sofort informieren können. An dieser Stelle zeigt es sich, dass das neue Portal alle einbezieht und Jedem die Möglichkeit gibt, sich zu Themen zu äußern und Informationen für die Freunde zur Verfügung zu stellen.

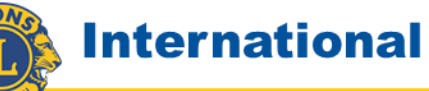

## **Der interne Bereich**

ist gedacht für Informationen, die kein Außenstehender sehen soll. Sie haben dort die Möglichkeit eine **Bildergalerie** einzurichten (endlich sind die Bilder an einem definierten Ort zusammen gefasst, aber bitte komprimiert!).

Das **Dokumentenmanagement** gehört auch dorthin. Sie haben die Möglichkeit sämtliche Unterlagen, die im Laufe der Zeit im Club anfallen, strukturiert dort abzulegen. Der/die neue Sekretär(in) muss nicht mehr mühselig suchen, es ist alles da. DMS nur Zugriffe durch webmaster und Sekretär!

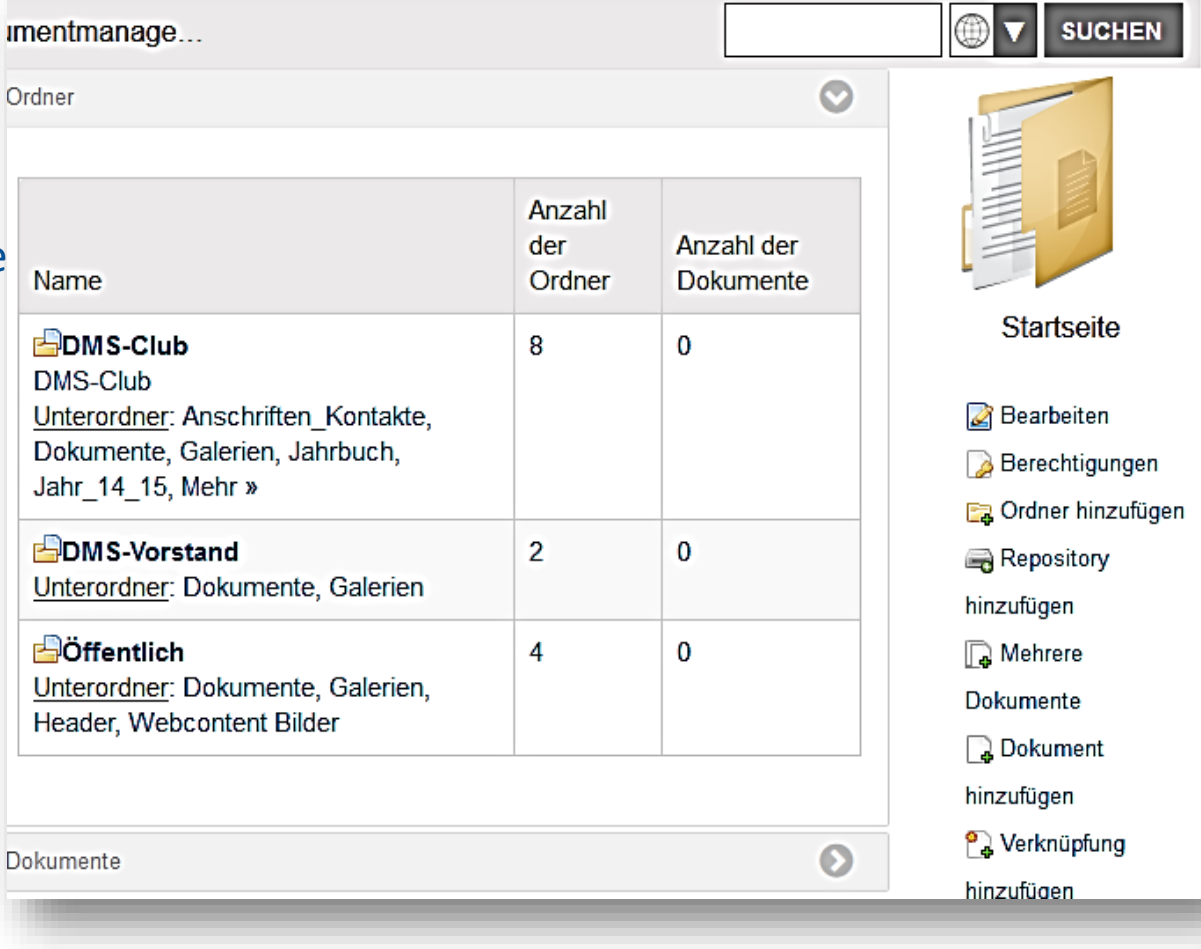

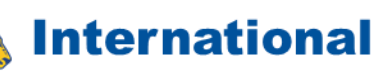

# **Die Ablagestruktur**

ist natürlich sehr wichtig. Es muss alles klar und logisch so abgelegt werden, dass nicht umständlich gesucht werden muss. Das vorzubereiten obliegt natürlich dem Webmaster, der die Struktur so anlegen muss, dass die Clubmitglieder damit zurecht kommen und die Sekretäre die Logik sofort verstehen und danach handeln.

Für den LC Stuttgart-Villa Berg ist beispielsweise für jedes Lionsjahr ein spezieller Ordner vorgesehen, sodass immer klar ist in welchem Jahr was passiert ist. Auf diese Weise werden die Daten über die "Anzeige Stammordner" auf definierte Seiten gebracht und das Suchen von Information wesentlich erleichtert.

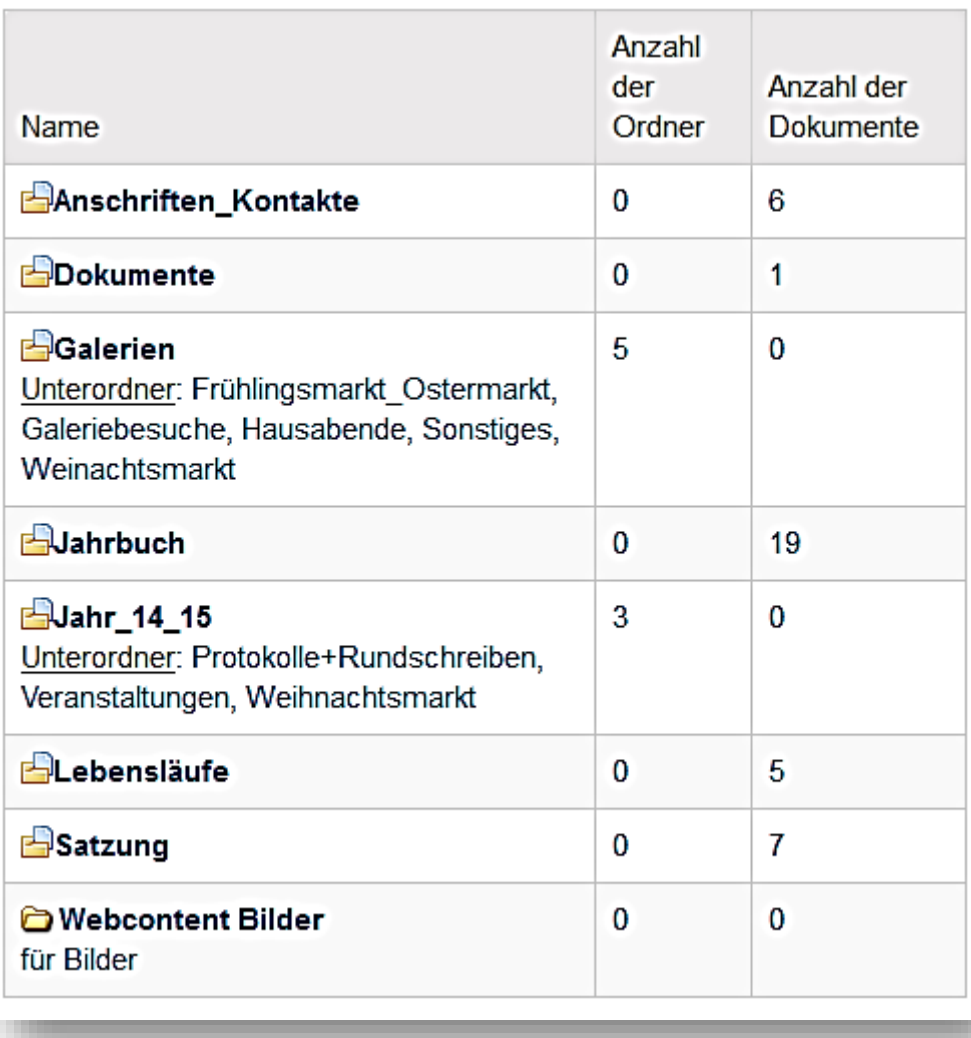

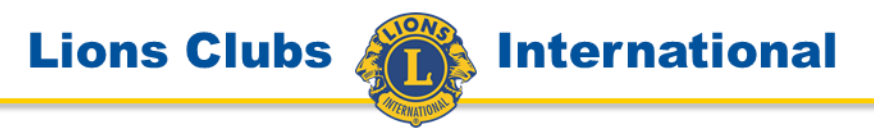

## **Die LionsBox**

ist der Ersatz für die bisher häufig verwendete dropbox. Sie können mit der LionsBox die Daten, die Sie im internen Bereich Ihres Clubs ablegen, auch auf Ihren PC synchronisieren. Somit können Sie auf die Daten auch ohne Internetanbindung zugreifen. Die bisher verwendete dropbox kann aufgelöst werden.

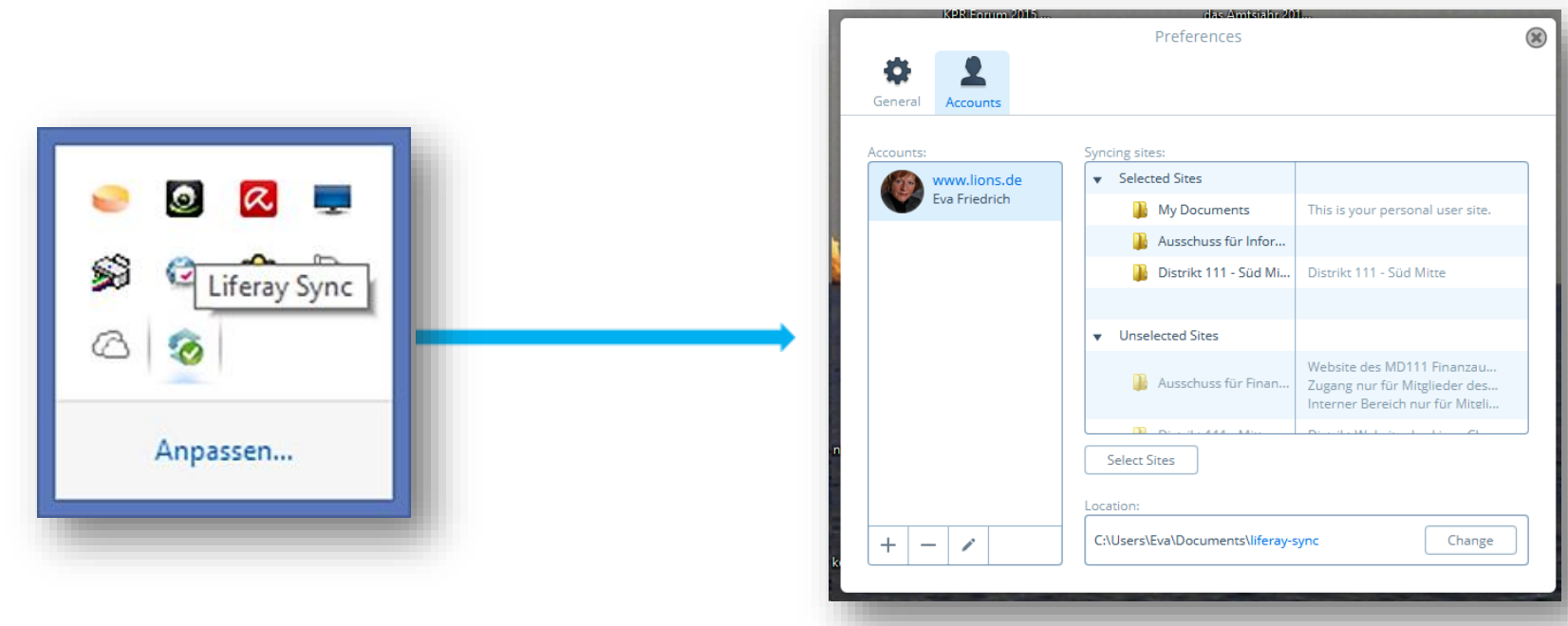

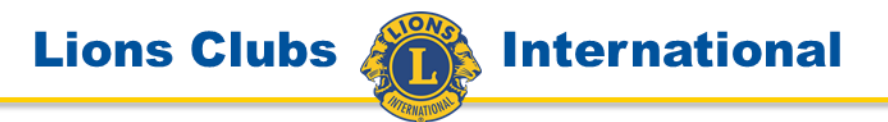

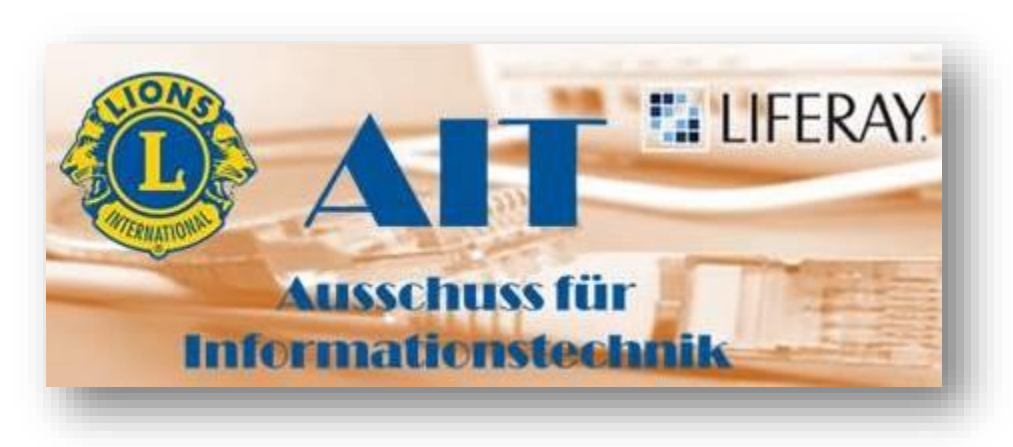

### **Der AIT**

Der **Ausschuss für IT-Fragen** im Multidistrikt ist maßgeblich an der Entwicklung des neuen Portals für die deutschen LIONS beteiligt.

Wenn Sie Fragen haben, schauen Sie zuerst auf die Seite des AIT. Dort gibt es Anleitungen, Antworten und die Möglichkeit auch eigene Fragen zu stellen oder gefundene Tricks dort zu veröffentlichen. Machen Sie mit!

[www.lions.de/web/111-ait](http://www.lions.de/web/111-ait)

Bei Problemen melden Sie diese bitte an [tickets@lions.de](mailto:tickets@lions.de) Das ist eine Mailadresse, die regelmäßig bearbeitet wird und die Fragen beantwortet.